## FIGURA 1 – apro il browser di IMCE

## Aggiungi un nuovo file

Carica | Browser di file | Advanced upload

## No file selected (browse)

I file devono pesare meno di 60 MB.

Tipi di file permessi: txt doc dot docx dotx xls xlsx pdf zip ppt wmv.

## FIGURA 2- carico i files nella cartella "OrarioLezioni/2015-2016"

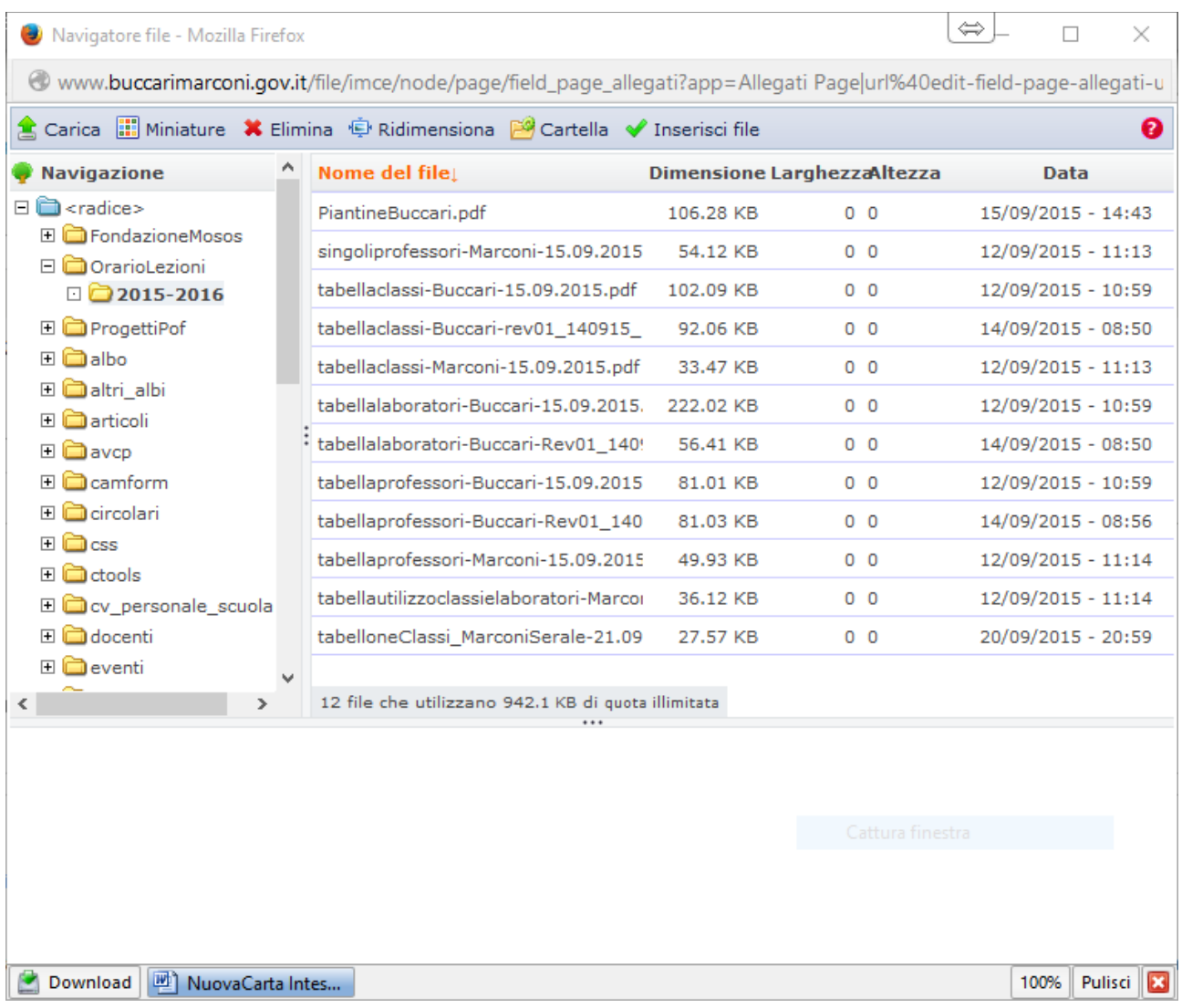

FIGURA 3 – dopo il salvataggio del nodo i files "magicamente" si spostano nella cartella "page/2015" (i files in ordine dall'alto con data 23/09/2015)

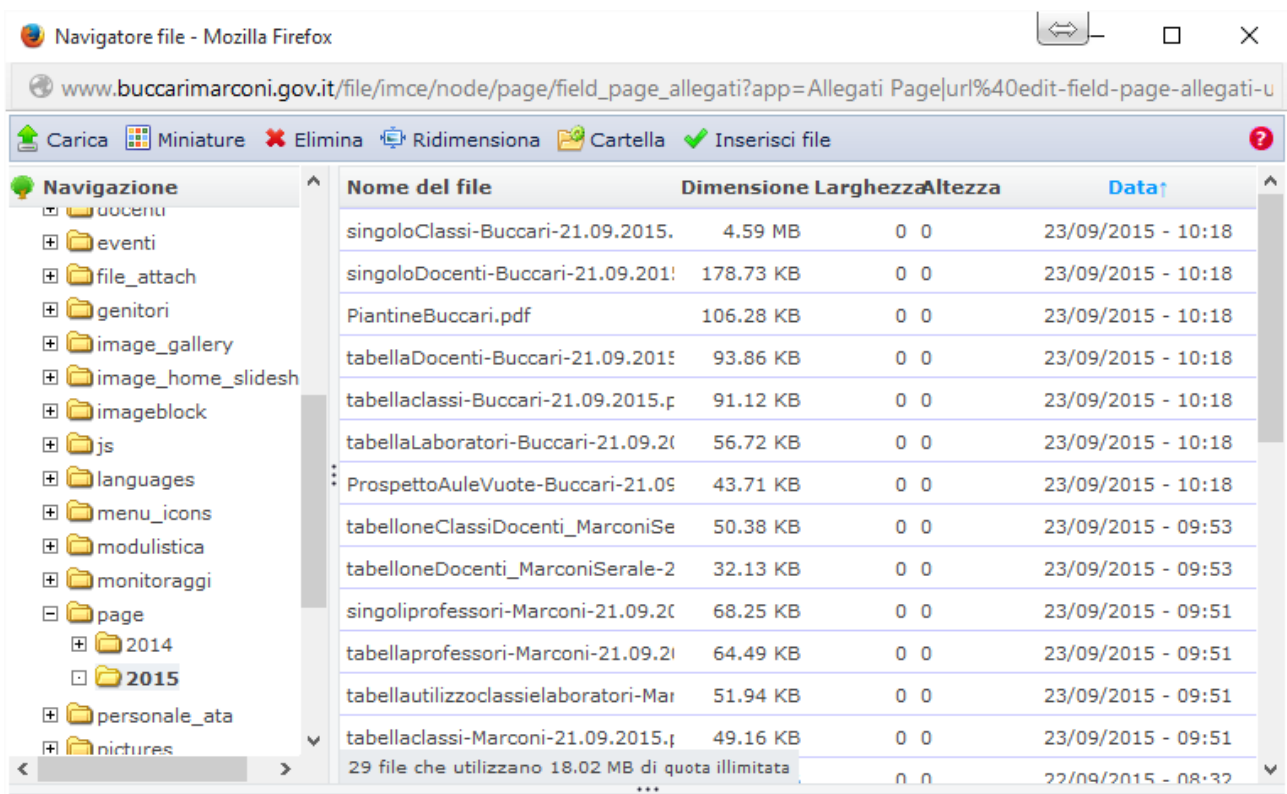

Download [M] NuovaCarta Intes...

100% Pulisci 3